# **Configure Land Mobile Radio (LMR) / Hoot and Holler Over IP on IOS-XE Voice Gateways**

## **Contents**

**Introduction Prerequisites Requirements** Components Used Background Information **Configuration** Verify Voice Verification Multicast Verification **Troubleshoot** Call Setup Issues Audio Issues PCM Capture Packet Capture (PCAP) DSP Test Tone Test Multicast Reception with VLC Media Player Related Information

## **Introduction**

This document describes Land Mobile Radio (LMR) or Hoot and Holler (Hootie) feature which allows analog devices to communicate with other (analog and IP) endpoints across a multicast enabled LAN.

The Voice Gateway acts as a demarcation point between the IP Network and the Analog endpoints and facilitates the conversation between analog audio and multicast Real-time Transport Protocol (RTP).

Contributed by Kyzer Davis and Matt Snow, Cisco TAC Engineers.

## **Prerequisites**

## **Requirements**

Cisco recommends that you have knowledge of these topics:

- Digital Signal Processor (DSP)
- [Analog Cards](https://www.cisco.com/c/en/us/products/routers/4000-series-integrated-services-routers-isr/relevant-interfaces-and-modules.html#voice-interface-cards)
- Applicable Licenses for the feature

```
!
license boot level appxk9
license boot level uck9
! or
license boot suite FoundationSuiteK9
license boot suite AdvUCSuiteK9
```
• Multicast Enabled LAN or WAN

**Note**: This document does not cover the many facets of Multicast configuration on the LAN or WAN. Refer to applicable documentation to enable Multicast on LAN or WAN devices in the network path.

## **Components Used**

- $-4451-X$
- $\bullet$  NIM-4E/M
- IOS-XE 16.3 or above. ([Release Notes\)](https://www.cisco.com/c/en/us/td/docs/routers/access/4400/release/xe-16-rn/isr4k-rel-notes-xe-16_3.html) [Recommended: IOS-XE 16.7 or above]

ISR4451# **show inventory** NAME: "Chassis", DESCR: "Cisco ISR4451 Chassis" PID: ISR4451-X/K9 , VID: V03 , SN: XXXXXXXXX NAME: "NIM subslot 0/3", DESCR: "NIM-4E/M Voice Analog Module" PID: NIM-4E/M , VID: V01 , SN: XXXXXXXXX

**Note**: Analog NIM cards on with ISR 4000 Voice Gatways utlize on-NIM DSP(s). Thus no motherboard DSP is required.

## **Background Information**

### **Potential Use Cases:**

- Radio equipment and alert which includes push-to-talk devices
- Multicast informational announcements (Radio Broadcasts)
- Analog Turret Systems

**Note**: These are a few sample use cases. The application is not limited to these functions.

The original [design guide for LMR](https://www.cisco.com/c/en/us/td/docs/ios/12_2/voice/configuration/guide/fvvfax_c/vvfhhip.html) does not cover the required items for the latest generation of Cisco Voice Gateways. Hence, this document aims describes the LMR / Hootie feature in regards to IOS-XE devices such as ISR 4300 and 4400 series voice gateways.

Here is a Sample Topology;

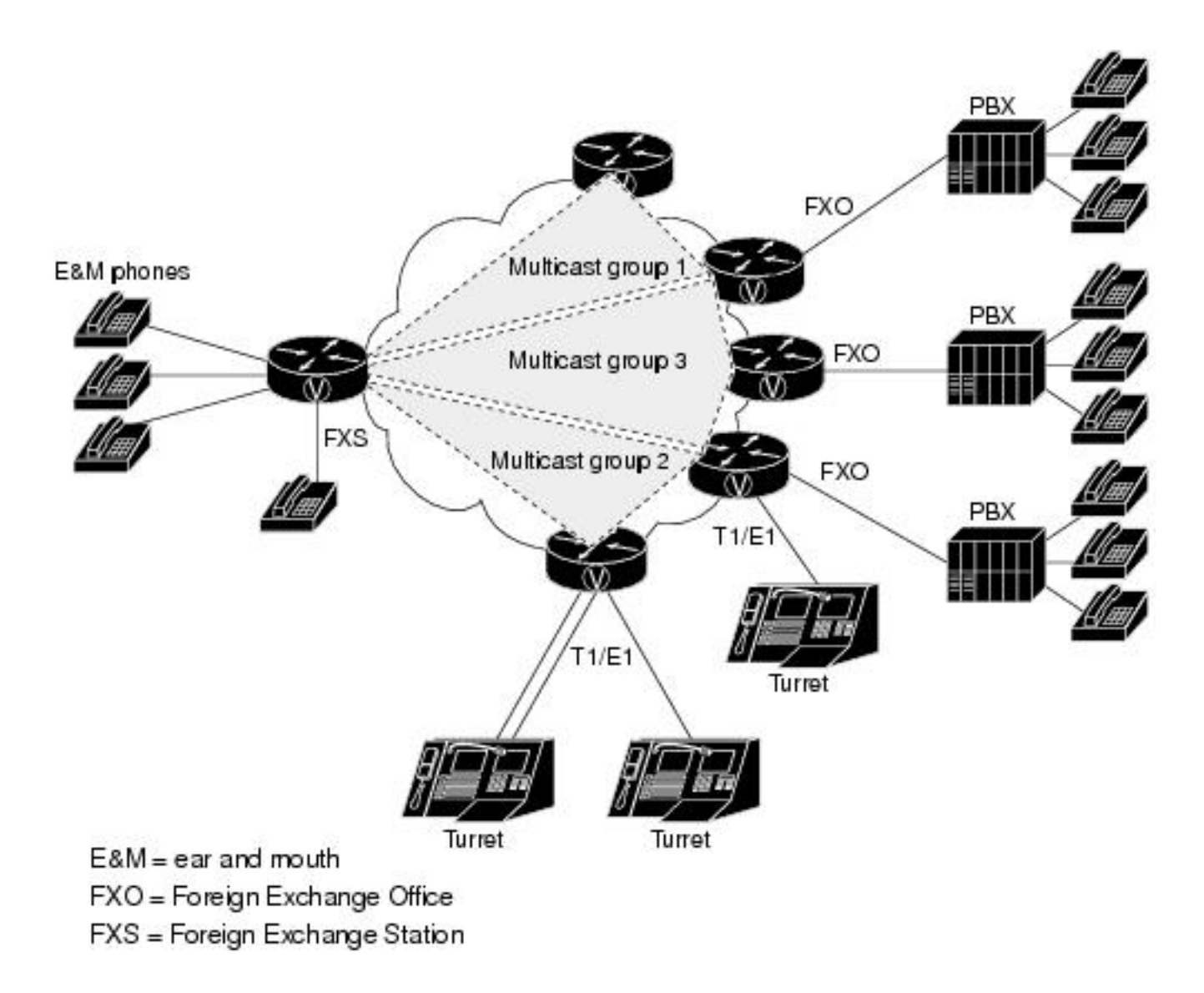

### **Layer 7 Signaling and Media**

Analog Endpoint <> Ear and Mouth (E&M) Port <> Cisco Voice Gateway (4451-X) <> Multicast Enabled LAN <> IP Endpoint.

**Tip**: Remember, since the IP backbone uses multicast, the Voice Gateway only needs to be able to join the desired multicast group successfully. The voice gateway does not know about the other endpoints nor does it communicate with them directly as a result this document details a sample configuration, debugs, show commands, and troubleshooting in one LMR/Hootie Voice Gateway.

## **Configuration**

Step 1. You must first configure the IOS-XE licenses required to operate voice and the multicast feature.

```
config t
!
license boot level appxk9
license boot level uck9
! or
license boot suite FoundationSuiteK9
```
license boot suite AdvUCSuiteK9 ! exit ! wr ! reload !

When the device has been powered back verify the license status matches this show command output:

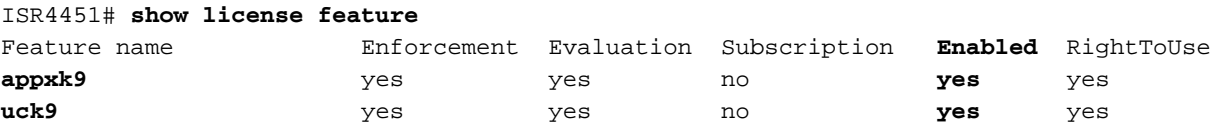

Step 2. Next you define a Multicast Voice over IP Dial-peer which contains the desired multicast IP and port ;

```
!
dial-peer voice 33333 voip
destination-pattern 33333
session protocol multicast
session target ipv4:239.X.X.X:21000
codec g711ulaw
vad aggressive !
```
### **Dial-peer Command Syntax:**

### **CLI Command Description**

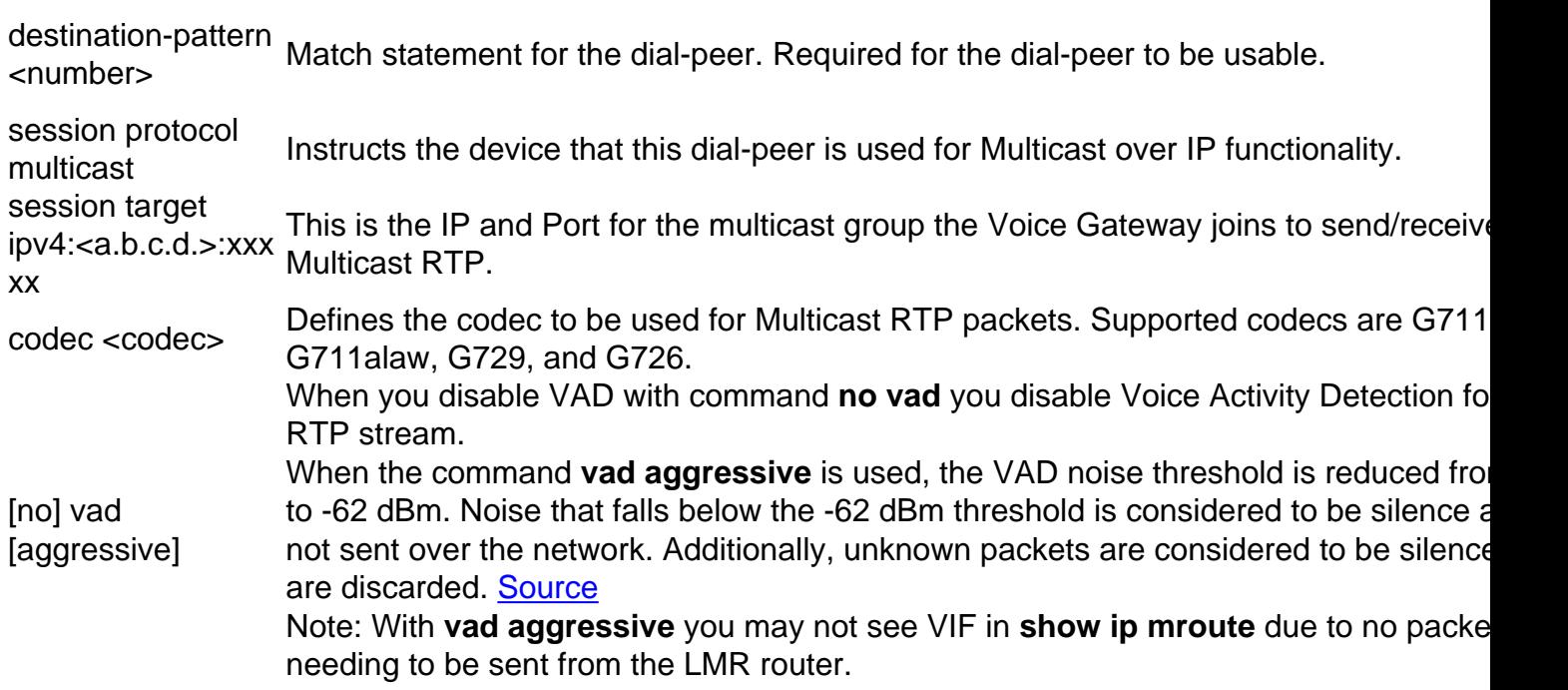

Step 3. In order to facilitate a permanent (always up) connection between the multicast group and this voice gateway for the analog port you must define a **voice-class permanent** and then apply this to the voice-port.

! voice class permanent 1 signal timing oos timeout disabled signal keepalive disabled !

### **voice class permanent command syntax**

**CLI Command Description Source** signal timing oos timeout { disabled | <seconds> } Disables signaling loss detection. Optionally can configure number of seconds. **[Command](https://www.cisco.com/c/en/us/td/docs/ios-xml/ios/voice/vcr4/vcr4-cr-book/vcr-s11.html#wp1115529819)** signal keepalive { disabled | <seconds> } Specifies the keepalive signaling packet interval in seconds. [Command](https://www.cisco.com/c/en/us/td/docs/ios-xml/ios/voice/vcr4/vcr4-cr-book/vcr-s11.html#wp2239883640) Disabled sends no keepalives. **[Syntax Guide](https://www.cisco.com/c/en/us/td/docs/ios-xml/ios/voice/vcr4/vcr4-cr-book/vcr-s11.html#wp2239883640)** 

The voice-port is then configured for the desired type of connection for the E&M Port and then the command. (E&M or other analog specific configurations not covered in this document [Refer to](https://www.cisco.com/c/en/us/td/docs/ios/12_2/voice/configuration/guide/fvvfax_c/vvfhhip.html#wp1016784) [E&M Configuration Guide for more information.](https://www.cisco.com/c/en/us/td/docs/ios/12_2/voice/configuration/guide/fvvfax_c/vvfhhip.html#wp1016784))

Step 4. Cisco hoot and holler over IP provides an Always-On communications bridge. End users do not need to dial any phone numbers to contact the other members of a hoot group. In order to simulate this functionality, Cisco IOS provides a feature called Connection Trunk. Connection trunk provides a permanent voice call, which does not require any input from the end user, because all the digits are internally dialed by the router/gateway.

This connection trunk ties the voice-port to a multicast address you configured in the dial-peer configuration step.

! voice-port 0/1/0 connection trunk 33333 !

### **Analog Port command Syntax**

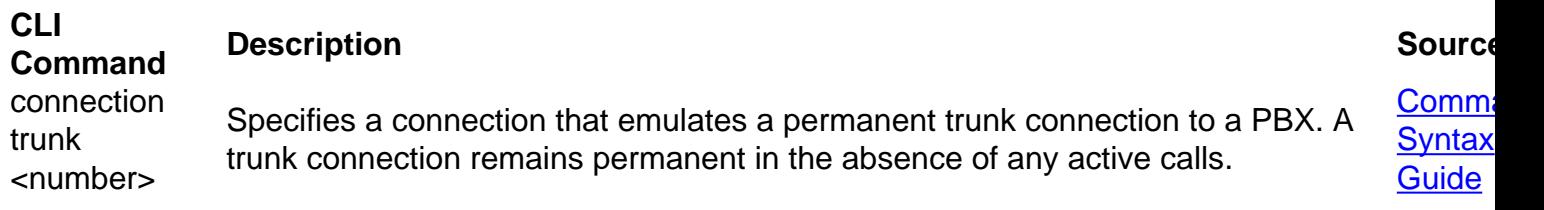

Step 5. Once the voice configuration is complete you need to define the multicast configuration.

```
!
ip multicast-routing distributed
!
interface GigabitEthernet0/0/1
ip address Y.Y.Y.Y 255.255.255.0
ip pim sparse-mode
! interface Vif1
ip address 192.0.2.2 255.255.255.0
ip pim sparse-mode
!
interface Service-Engine0/1/0
ip pim sparse-mode
!
ip pim rp-address 2.x.x.x
!
```
## **Notes about the Multicast configuration:**

• The Service-Engine interfaces is the layer 3 interface for the PVDM on the Analog NIM. This

**[Syntax Guide](https://www.cisco.com/c/en/us/td/docs/ios-xml/ios/voice/vcr4/vcr4-cr-book/vcr-s11.html#wp1115529819)** 

needs to be configured with a Protocol Independent Multicast (PIM) command like any other ingress / egress layer 3 interface

- The Service-Engine does not require an IP address
- The type of PIM configure depends on the type of Multicast implementation on your LAN
- Multicast routing MUST be enabled, even if all traffic is within the same VLAN
- For Multicast RTP sourced from the router, the IP must be the VIF IP minus 1. So our source must be 192.0.2.1 because we have configured 192.0.2.2 on the VIF In some scenarios this may be VIF plus 1 but for this configuration the VIF assumed minus 1. Always check **show ip mroute** to see what VIF is being used by the router.
- The Multicast PIM RP can be the same Voice Gateway however for this lab the Multicast PIM RP is on another device in the network (2.x.x.x) which is learned by way of EIGRP (Not shown)

## **Verify**

Use this section to confirm that your configuration works properly.

## **Voice Verification**

When the configurations are complete a permanent connection stoods up. You can use this show command output to verify it;

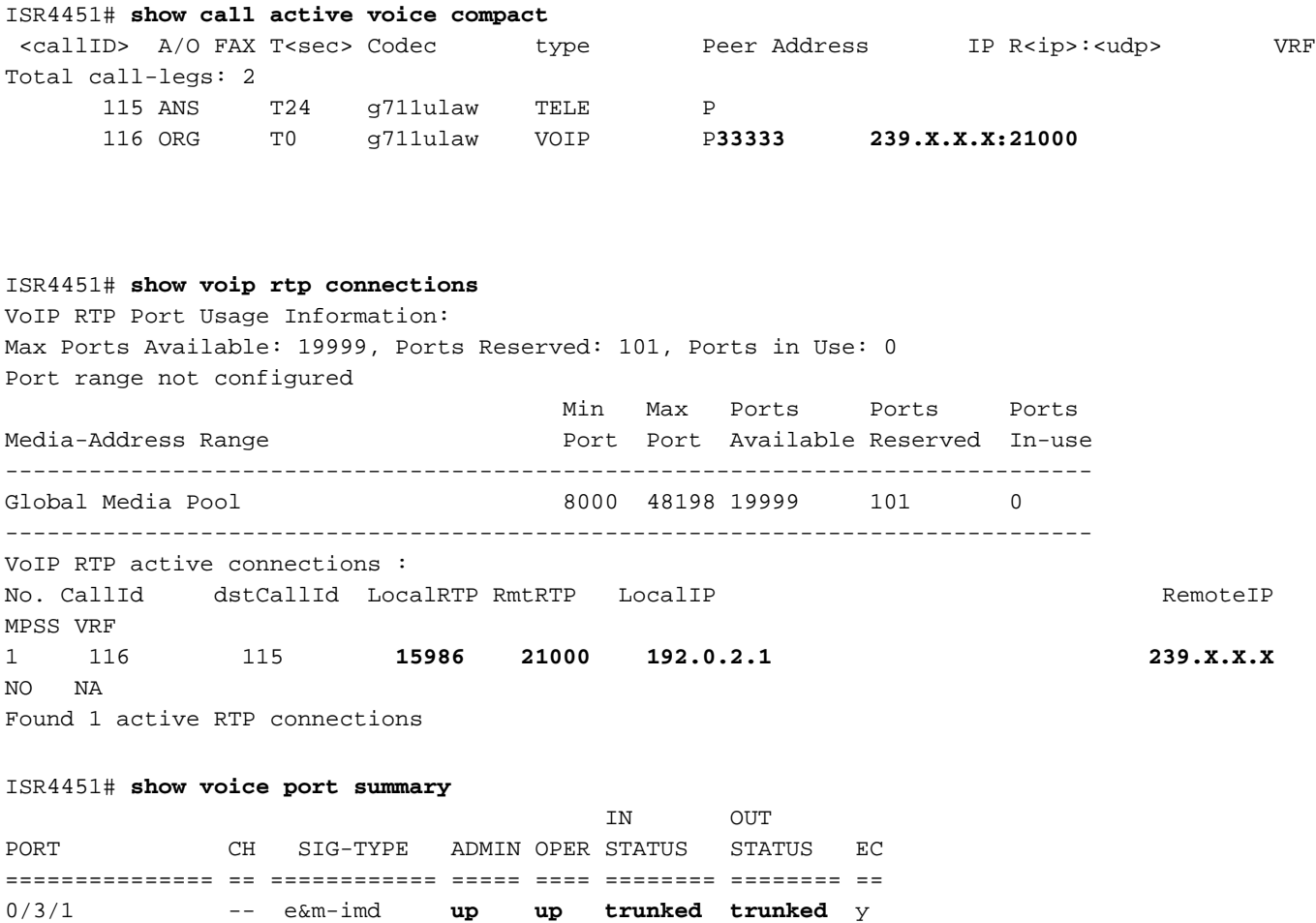

ISR4451# **show voice call summary** PORT CODEC VAD VTSP STATE VPM STATE ============== ========= === ===================== ===================== 0/3/1 g711ulaw y **S\_CONNECT S\_TRUNKED**

ISR4451# **show voice call status** CallID CID ccVdb Port Slot/Bay/DSP:Ch Called # Codec MLPP Dial-peers 0x73 12D0 0x7F7475CF8C08 **0/3/1** 0/3/1:1 **33333 g711ulaw** 4 777 33333777/**33333** 1 active call found

ISR4451# **show voice trunk-conditioning supervisory** FAST SCAN 0/3/1 : state : TRUNK\_SC\_CONN\_DEFAULT\_OOS, voice : off , signal : on ,master status: lost keepalive, trunk connected sequence oos : idle and oos pattern :rx\_idle = 0000 rx\_oos = 1111 timeout timing : idle = 0, idle\_off = 0, restart = 120, standby = 0, timeout = 30  $supp\_all = 0$ ,  $supp\_voice = 0$ ,  $keep\_alive = 5$ timer: oos\_ais\_timer = 46, timer = 43

ISR4451# **show voice trunk-conditioning signaling**

 $0/3/1$  : hardware-state ACTIVE signal type is NorthamericanCAS status : lost keepalive, forced playout pattern = 0xF idle monitoring : disabled tx\_idle = FALSE, rx\_idle = FALSE, tx\_oos = FALSE, lost\_keepalive = TRUE trunk\_down\_timer =  $0$ ,  $rx\_ais\_duration = 0$ , idle\_timer =  $0, tx\_cos\_timer = 0$ 

In order to verify IP to Analog replication first check the new IOS-XE Command:

ISR4451# **show platform hardware qfp active feature sbc hootie group** SBC Hootie structure : ---------------------------------------  $VRF = 0$  $IP = 239. X. X. X$ **Port** = 21000  $Protocol$  = 1  $Calls in group = 1$ SBC Hootie group Statistics --------------------------------------- Total RTP packets received = 2873 Total RTP octects received = 573520 Total RTP packets replicated = 2873 Total RTP octects replicated = 573520 Total RTP packets dropped = 0 Total RTP octects dropped = 0

ISR4451# **show platform hardware qfp active feature sbc hootie group** SBC Hootie structure :

---------------------------------------

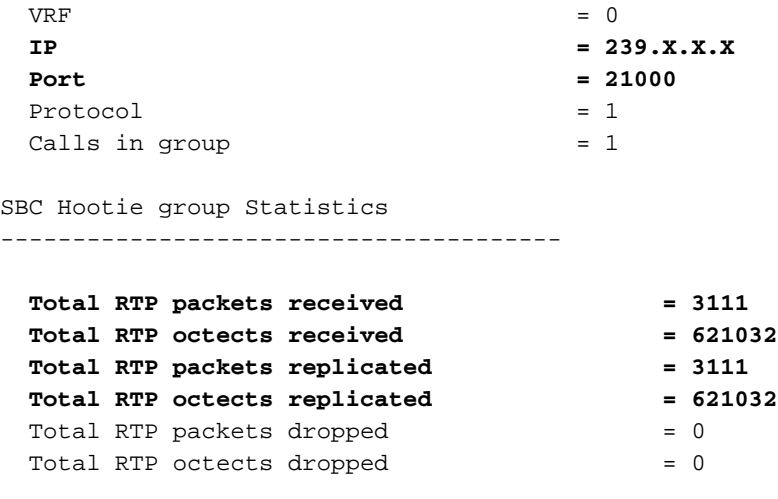

## **Multicast Verification**

Verify PIM Neighbors:

```
ISR4451# show ip pim neighbor
PIM Neighbor Table
Mode: B - Bidir Capable, DR - Designated Router, N - Default DR Priority,
     P - Proxy Capable, S - State Refresh Capable, G - GenID Capable,
     L - DR Load-balancing Capable
Neighbor Interface Uptime/Expires Ver DR
Address Prio/Mode
Y.Y.Y.Y GigabitEthernet0/0/1 00:20:13/00:01:41 v2 1 / DR S P G
Verify the mroute output is correct:
```

```
ISR4451# show ip mroute
[snip]
(192.0.2.1, 239.X.X.X), 00:01:08/00:02:20, flags: FT
   Incoming interface: Vif1, RPF nbr 0.0.0.0
   Outgoing interface list:
     GigabitEthernet0/0/1, Forward/Sparse, 00:01:08/00:03:19
```
Verify we have the Multicast RP in the list:

```
ISR4451# show ip igmp member
Flags: A - aggregate, T - tracked
       L - Local, S - static, V - virtual, R - Reported through v3
       I - v3lite, U - Urd, M - SSM (S,G) channel
       1,2,3 - The version of IGMP, the group is in
Channel/Group-Flags:
       / - Filtering entry (Exclude mode (S,G), Include mode (G))
Reporter:
       <mac-or-ip-address> - last reporter if group is not explicitly tracked
       <n>/<m> - <n> reporter in include mode, <m> reporter in exclude
 Channel/Group Reporter Uptime Exp. Flags Interface
  *,239.X.X.X 192.0.2.2 00:01:16 01:43 2VA Vi1
Verify multicast packet replication:
```

```
RP# show ip mroute count
[snip]
Group: 239.X.X.X, Source count: 1, Packets forwarded: 2107, Packets received: 2108
   RP-tree: Forwarding: 2/0/56/0, Other: 2/0/0
   Source: 192.168.19.1/32, Forwarding: 2105/50/158/80, Other: 2106/0/1
RP# show ip mroute count
[snip]
Group: 239.X.X.X, Source count: 1, Packets forwarded: 2190, Packets received: 2191
   RP-tree: Forwarding: 2/0/56/0, Other: 2/0/0
   Source: 192.168.19.1/32, Forwarding: 2188/50/159/80, Other: 2189/0/1
The Cisco CLI Analyzer (registered customers only) supports certain show commands. Use the
Cisco CLI Analyzer in order to view an analysis of show command output.
```
## **Troubleshoot**

This section provides information you can use in order to troubleshoot your configuration.

### **Call Setup Issues**

If the connection is not established, first verify the signaling through these debugs:

```
debug vpm signal
debug voip vtsp session
debug voip ccapi inout
```
### **Debug Sample:**

```
123165: Oct XX 13:21:55.563: htsp_process_event: [0/3/1, S_DOWN, E_HTSP_IF_INSERVICE]
123166: Oct XX 13:21:55.564: %LINK-3-UPDOWN: Interface recEive and transMit 0/3/1, changed
state to up
123167: Oct XX 13:21:55.564: recEive and transMit 0/3/1 rx_signal_map:
 0 0 0 0
 0 0 0 0
 8 8 8 8
 8 8 8 8
123168: Oct XX 13:21:55.564: recEive and transMit 0/3/1 tx_signal_map:
 0 0 0 0
 0 0 0 0
 C C C C
 C C C C
123169: Oct XX 13:21:55.564: htsp_process_event: [0/3/1, S_OPEN_PEND,
E_HTSP_GO_TRUNK]em_trunk_null_init
123170: Oct XX 13:21:55.564: flex_set_Legerity_impedance: [0/3/1] impedance = 0
123171: Oct XX 13:21:55.704: htsp_process_event: [0/3/1, S_TRUNK_NULL,
E_HTSP_INSERVE]default_trunk_down
123172: Oct XX 13:21:55.704: htsp_timer - 6204 msec
123173: Oct XX 13:21:55.919: %SYS-5-CONFIG_I: Configured from console by vty3 (192.168.19.2)
123174: Oct XX 13:22:01.908: htsp_process_event: [0/3/1, S_TRUNK_PEND, E_HTSP_EVENT_TIMER]
123175: Oct XX 13:22:01.908: htsp_timer_stop htsp_setup_ind
123176: Oct XX 13:22:01.908: [0/3/1] get_local_station_id calling num= calling name= calling
time=10/08 13:22 orig called=
123177: Oct XX 13:22:01.908: htsp_timer - 2000 msec
123181: Oct XX 13:22:01.909: //-1/80F08D0180E8/CCAPI/cc_api_call_setup_ind_common:
    Interface=0x7F7475CF8C08, Call Info(
```
 Calling Number=,(Calling Name=)(TON=Unknown, NPI=Unknown, Screening=Not Screened, Presentation=Allowed), Called Number=33333(TON=Unknown, NPI=Unknown), Calling Translated=FALSE, Subscriber Type Str=RegularLine, FinalDestinationFlag=TRUE, **Incoming Dial-peer=777**, Progress Indication=ORIGINATING SIDE IS NON ISDN(3), Calling IE Present=FALSE, Source Trkgrp Route Label=, Target Trkgrp Route Label=, CLID Transparent=FALSE), Call Id=-1 123203: Oct XX 13:22:01.911: //115/80F08D0180E8/CCAPI/ccCallSetupRequest: Calling Number=(TON=Unknown, NPI=Unknown, Screening=Not Screened, Presentation=Allowed), Called Number=33333(TON=Unknown, NPI=Unknown), Redirect Number=, Display Info= Account Number=, Final Destination Flag=TRUE, Guid=80F08D01-CA55-11E8-80E8-8E0AC3C8E4C4, **Outgoing Dial-peer=33333** 123252: Oct XX 13:22:01.914: //116/80F08D0180E8/CCAPI/cc\_api\_caps\_ack: Destination Interface=0x7F7475CF8C08, Destination Call Id=115, Source Call Id=116, Caps(**Codec=g711ulaw**(0x1), Fax Rate=FAX\_RATE\_VOICE(0x2), Fax Version:=0, **Vad=AGGRESSIVE(0x4)**, Modem=OFF(0x0), Codec Bytes=160, Signal Type=2, Seq Num Start=2165) 123253: Oct XX 13:22:01.914: //115/80F08D0180E8/CCAPI/cc\_api\_caps\_ack: Destination Interface=0x7F7471175B68, Destination Call Id=116, Source Call Id=115, Caps(**Codec=g711ulaw(0x1**), Fax Rate=FAX\_RATE\_VOICE(0x2), Fax Version:=0, **Vad=AGGRESSIVE(0x4),** Modem=OFF(0x0), Codec Bytes=160, Signal Type=2, Seq Num Start=2165) 123255: Oct XX 13:22:01.914: //115/80F08D0180E8/VTSP:(0/3/1):-1:1:1/**vtsp\_call\_connect: Connected Name** 123256: Oct XX 13:22:01.914: //115/80F08D0180E8/VTSP:(0/3/1):-1:1:1/**vtsp\_call\_connect: Connected Number 33333** 123257: Oct XX 13:22:01.914: //115/80F08D0180E8/VTSP:(0/3/1):-1:1:1/**vtsp\_call\_connect: Connected oct3a 0** 123258: Oct XX 13:22:01.914: //115/80F08D0180E8/CCAPI/ccCallConnect: Call Entry(**Connected=TRUE**, Responsed=TRUE) 123265: Oct XX 13:22:01.916: htsp\_process\_event: [**0/3/1, S\_TRUNK\_W\_CUTTHRU**, E\_HTSP\_VOICE\_CUT\_THROUGH] 123266: Oct XX 13:22:01.916: send\_trunk\_dsp\_voice\_chnl\_mapping:[0/3/1], 1/0/0 123267: Oct XX 13:22:01.916: send\_trunk\_dsp\_sig\_chnl\_mapping:[0/3/1], 129/0/0 123268: Oct XX 13:22:01.916: recEive and transMit 0/3/1 **rx\_signal\_map:** 0 0 0 0 0 0 0 0 0 0 0 0  **0 0 0 8 default\_trunk\_up** 123269: Oct XX 13:22:01.916: recEive and transMit 0/3/1 **tx\_signal\_map**: 0 0 0 0 0 0 0 0 F F F F  **F F F F default\_trunk\_updefault\_trunk\_up** 123270: Oct XX 13:22:01.916: recEive and transMit 0/3/1 **rx\_signal\_map**: 0 0 0 0 0 0 0 0 0 0 0 0  **0 0 0 8 default\_trunk\_up** 123271: Oct XX 13:22:01.916: recEive and transMit 0/3/1 **tx\_signal\_map:** 0 0 0 0 0 0 0 0 F F F F  **F F F F default\_trunk\_up** 123272: Oct XX 13:22:01.916: %HTSP-5-UPDOWN: Trunk port(channel) [0/3/1] is up

If you see this error, it is due to **session protocol multicast** command not available on the dialpeer.

%VOICE\_IEC-3-GW: H323: Internal Error (H225 chn, sock fail in RAS): IEC=1.1.186.5.81.0

## **Audio Issues**

If the problem lies in no audio, verify that the Voice gateway has correctly joined the multicast group. Refer to the command outputs in the verification section of this document for a baseline output of a working device. The outgoing interface of the show ip mroute command for the specific multicast group must never be **Null.** If you see a Null outgoing interface review applicable network configurations for the multicast LAN becuase this indicates the voice gateway could not properly join the multicast group.

Sample Null Outgoing Interface:

```
Router# show ip mroute 239.X.X.X
(*, 239.X.X.X), 00:22:02/stopped, RP 10.188.0.1, flags: SJCF
  Incoming interface: GigabitEthernet0/0/1, RPF nbr X.X.X.X
  Outgoing interface list:
    Vif1, Forward/Sparse-Dense, 00:18:27/00:02:32
(A.B.C.D, 239.X.X.X), 00:20:34/00:01:23, flags: PFT
  Incoming interface: Vif1, RPF nbr 0.0.0.0
```
 **Outgoing interface list: Null** 

If the device is correctly in the multicast group but audio issues still persist, use command **show platform hardware gfp active feature sbc hootie group** a few times to verify if the device is able to receive and replicate packets. The counters must increase each time the command is run. Alternatively, the command **show platform hardware qfp active statistics drop** can be run to see if the voice gateway drops the traffic. In order to clear these counters run the command **show platform hardware qfp active statistics drop clear.**

If **IP multicast-routing** is not configured the drop reason of Ipv4mcNoRoute increments as shown:

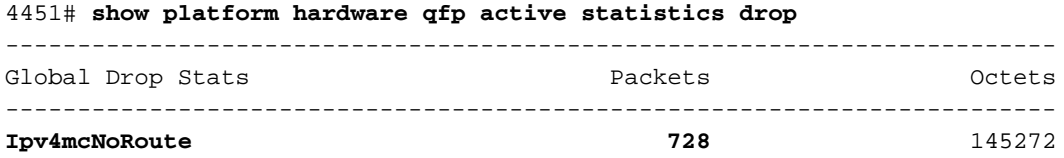

Other audio issues such as ones where the gateway is unable to replicate multicast RTP packets recieved on analog side to IP side, can occur due to a problem with the multicast configuration. These issues can manifest themselves as the drop reason FIAError when these drops are observed. When these are observed, review the applicable multicast configurations and ensure the gateway can properly join the multicast group and that the **show ip mroute** command has a valid output interface. See the multicast section of this document for baseline command outputs.

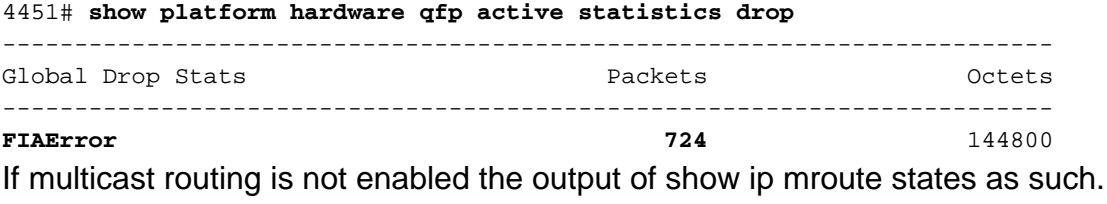

ISR4451# **sh ip mroute IP Multicast Forwarding is not enabled.** [snip]

## **PCM Capture**

In order to verify if analog audio is sent or received on a voice-port, you can take a PCM capture. [Full PCM Documentation](https://www.cisco.com/c/en/us/support/docs/voice/h323/116078-technologies-technote-commandrefe.html)

conf t voice pcm capture buffer 200000 voice pcm capture destination bootflash: exit ! test voice port 0/1/0 pcm-dump caplog ffffff duration 255 *! send audio* test voice port 0/1/0 pcm-dump disable ! copy flash:/<filename>.dat [ftp://user:pass@ip.address/filename.pcap | tftp://a.b.c.d/filename] *! TAC is required to decode the binary .dat file into SIN/SOUT/RIN audio streams*

## **Packet Capture (PCAP)**

In order to verify if multicast RTP is sent or received, you can take a Packet Capture (PCAP) on the physical interface. [Full EPC Documentation.](https://www.cisco.com/c/en/us/td/docs/ios-xml/ios/epc/configuration/xe-3s/epc-xe-3s-book.html)

*! NOT IN CONFIGURATION TERMINAL* monitor capture TAC int gig0/0/1 both monitor capture TAC match any ! monitor capture TAC start *! send audio* monitor capture TAC stop ! monitor capture TAC export [flash:/filename.pcap | ftp://user:pass@ip.address/filename.pcap | tftp://a.b.c.d/filename] ! monitor capture TAC clear

## **DSP Test Tone**

If required a test tone can be generated by the DSP / PVDM on the voice gateway in the desired direction (Network-IP-LAN side or Local-Analog-Port side).

This tone can be directed to the DSP towards the IP LAN Multicast address. These commands can be used to enable/disable. The connection must be active and you must specify the analog port for the test.

test voice port 0/1/0 inject-tone network 1000 *! A 1000hz tone is now being generated from the analog port to the IP LAN Multicast Address* test voice port 0/1/0 inject-tone network disable

In order to generate a tone from the DSP out the analog port these commands can be used to enable/disable. The connection must be active and you must specify the analog port for the test.

test voice port 0/1/0 inject-tone local 1000 *! A 1000hz tone is now being generated out of the analog port.* test voice port 0/1/0 inject-tone local disable

## **Test Multicast Reception with VLC Media Player**

Download VLC Media Player and navigate to **Media > Open Network Stream**

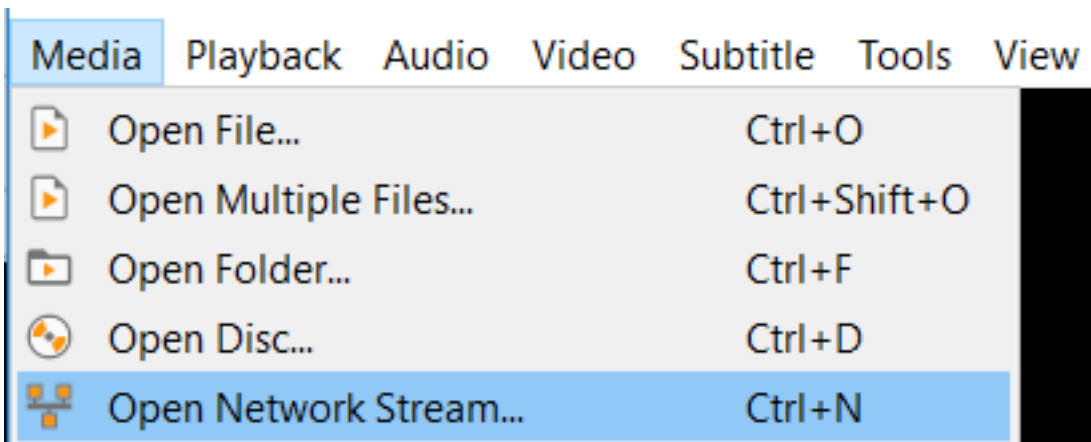

Enter the multicast RTP IP address in this format and hit play

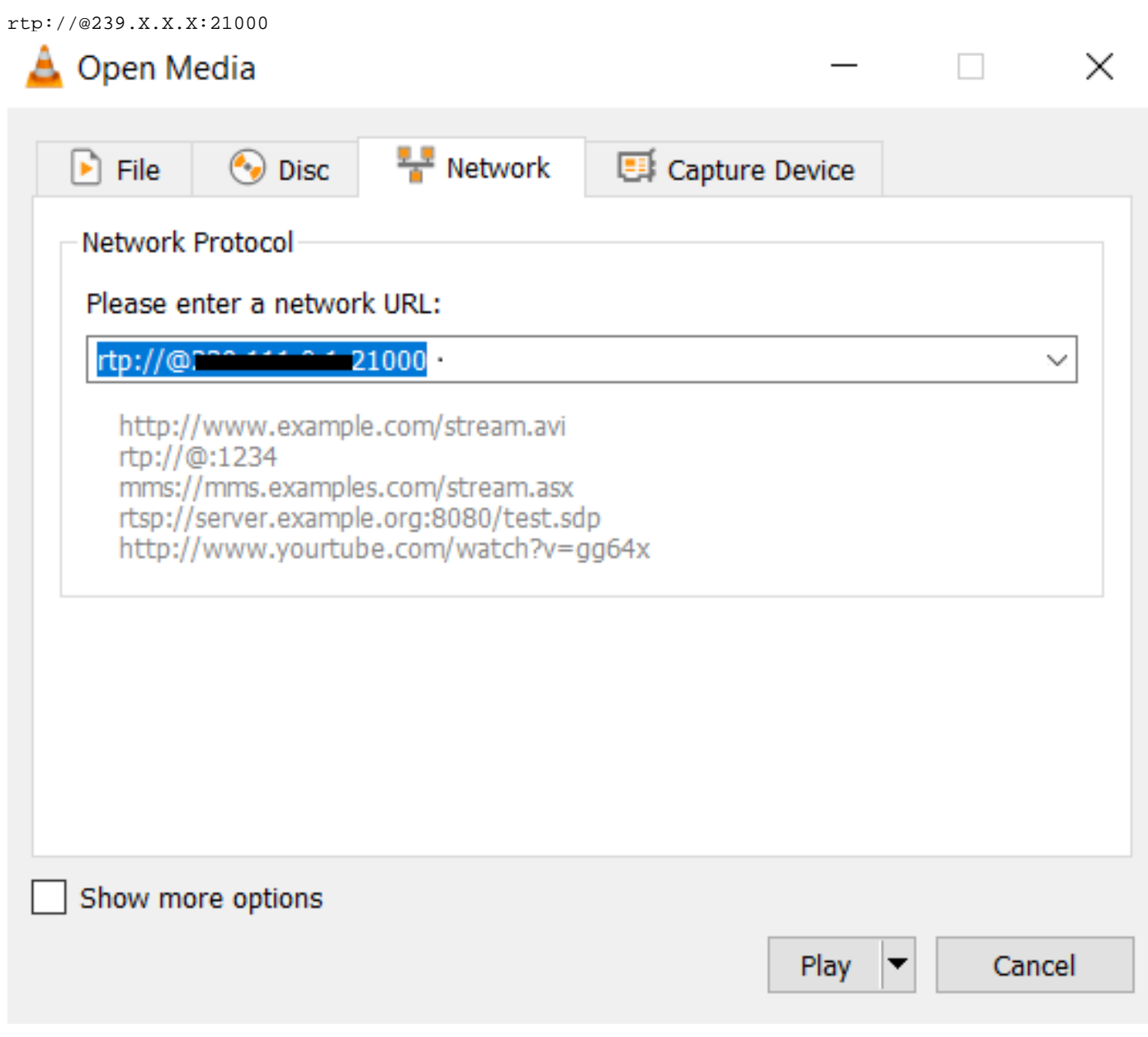

Next download and open Wireshark. Then select the specifc interface desired for packet capture.

Start a capture with the filter of rtp.

If all went well you must be joined to the multicast RP. (The same multicast commands can be run

from the RP to verify the PC joined the multicast group).

Either generate a tone through the tone commands or have an analog endpoint speak.

You must now see packets in wireshark. Remember, the source IP must be the VIF IP minus 1 so for our test it must be  $192.0.2.2 -1 = 192.0.2.1$ 

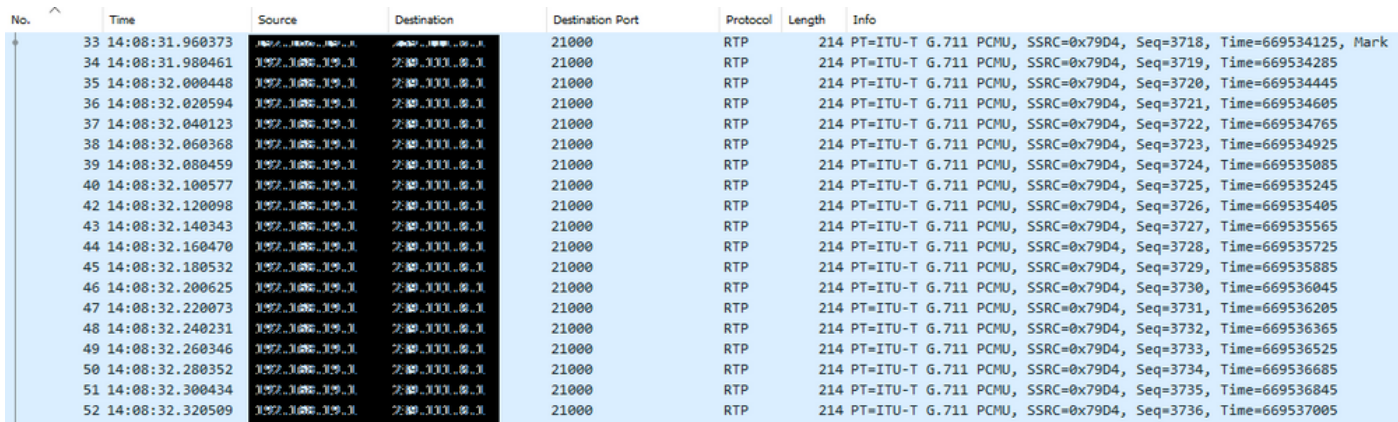

The [Cisco CLI Analyzer](http://cway.cisco.com/go/sa/) [\(registered](http://tools.cisco.com/RPF/register/register.do) customers only) supports certain **show** commands. Use the Cisco CLI Analyzer in order to view an analysis of **show** command output.

**Note**: Refer to [Important Information on Debug Commands](http://www.cisco.com/en/US/tech/tk801/tk379/technologies_tech_note09186a008017874c.shtml) before you use **debug** commands.

## **Related Information**

### ● **Known Defects**

[CSCvd18792](https://bst.cloudapps.cisco.com/bugsearch/bug/CSCvd18792/?reffering_site=dumpcr) - ISR4K - Hoot and Holler E&M port cannot be co-located with multicast hub

[CSCve66876](https://bst.cloudapps.cisco.com/bugsearch/bug/CSCve66876) - ISR4K - multicast RP registration is dropped for packets from DSP

[CSCve71893](https://bst.cloudapps.cisco.com/bugsearch/bug/CSCve71893) - ISR4K - Hoot and Holler multicast replication issue

● **[Technical Support & Documentation - Cisco System](http://www.cisco.com/cisco/web/support/index.html?referring_site=bodynav)**